# Microsoft

## 70-533 Exam

Microsoft Implementing Microsoft Azure Infrastructure Solutions Exam

# Version: 19.0

#### Question: 1

#### HOTSPOT

You manage an Azure Service Bus for your company. You plan to enable access to the Azure Service Bus for an application named ContosoLOB.

You need to create a new shared access policy for subscriptions and queues that has the following requirements:

Receives messages from a queue

Deadletters a message

Defers a message for later retrieval

Enumerates subscriptions

Gets subscription description

In the table below, identify the permission you need to assign to ensure that ContosoLOB is able to accomplish the above requirements. Make only one selection in each column.

### **Answer Area**

| Access Level | Queues | Subscriptions |
|--------------|--------|---------------|
| Send         | 0      | 0             |
| Listen       | 0      | 0             |
| Manage       | 0      | 0             |

Answer:

## Answer Area

| Access Level | Queues | Subscriptions |
|--------------|--------|---------------|
| Send         | 0      | 0             |
| Listen       | 0      | 0             |
| Manage       | 0      | 0             |

For Service Bus, the three permission claims are 'Send' for all send operations, 'Listen' to open up listeners or receive messages, and 'Manage' to observe or manage the state of the Service Bus tenant.

To receive a message from a queue we need to have Listen access level.

To numerate subscriptions, we need to have the manage access level.

References:

http://msdn.microsoft.com/en-us/library/azure/hh403962.aspx

#### Question: 2

Your network includes a legacy application named LegacyApp1. The application only runs in the Microsoft .NET 3.5 Framework on Windows Server 2008.

You plan to deploy to Azure Cloud Services.

You need to ensure that LegacyApp1 will run correctly in the new environment.

What are two possible ways to achieve this goal? Each correct answer presents a complete solution.

- A. Upload a VHD with Windows Server 2008 installed.
- B. Deploy LegacyApp1 to a cloud service instance configured with Guest OS Family 2.
- C. Deploy LegacyApp1 to a cloud service instance configured with Guest OS Family 1.
- D. Deploy LegacyApp1 to a cloud service instance configured with Guest OS Family 3.

Answer: A,B

Explanation:

B: Guest OS Family 3 and Guest OS Family 4 supports .NET 4.0 and .Net 4.5.

Question: 3

DRAG DROP

Upgrade domains

You administer a cloud service named contosoapp that has a web role and worker role.

Contosoapp requires you to perform an in-place upgrade to the service.

You need to ensure that at least six worker role instances and eight web role instances are available when you apply upgrades to the service. You also need to ensure that updates are completed for all instances by using the least amount of time.

Which value should you use with each configuration? To answer, drag the appropriate value to the correct configuration. Each value may be used once, more than once, or not at all. You may need to drag the split bar between panes or scroll to view content.

| /alues                    |                            | Configuration         |         |
|---------------------------|----------------------------|-----------------------|---------|
| 1                         | 3                          | Web role instances    | Value.  |
| 4                         | 6                          | Worker role instances | Value   |
| 8                         | 9                          | <br>580 (6 J. 22 J.   |         |
| 12                        |                            | Upgrade domains       | Value   |
|                           |                            |                       |         |
| nfigura                   | tion                       |                       | Answer: |
| <b>nfigura</b><br>eb role | i <b>tion</b><br>instances | 12                    | Answer: |

\* You need to ensure that at least six worker role instances and eight web role instances are available when you apply upgrades to the service.

3

\* You can decide whether you want to update all of the roles in your service or a single role in the service. In either case, all instances of each role that is being upgraded and belong to the first

upgrade domain are stopped, upgraded, and brought back online. Once they are back online, the instances in the second upgrade domain are stopped, upgraded, and brought back online. References:

http://msdn.microsoft.com/en-us/library/azure/hh472157.aspx#proceed

#### **Question: 4**

You migrate a Windows Server .NET web application to Azure Cloud Services. You need enable trace logging for the application.

Which two actions should you perform? Each correct answer presents part of the solution.

- A. Update the service definition file.
- B. Update the Azure diagnostics configuration.
- C. Update the service configuration file.
- D. Enable verbose monitoring.
- E. Update the application web.config file.

Answer: A,B

Explanation:

A: Step 1 section:

"diagnostics monitor is imported into a role by specifying an Import element with a module Name of "Diagnostics" in the Imports section of the service definition file"

B: Step 2 explain how to add the diagnostic file in the solution and step 3 how to configure it. References:

https://msdn.microsoft.com/en-us/library/azure/Dn482131.aspx#BKMK\_step5

#### Question: 5

You manage a cloud service that is running in two small instances. The cloud service hosts a help desk application. The application utilizes a virtual network connection to synchronize data to the company's internal accounting system.

You need to reduce the amount of time required for data synchronization. What should you do?

- A. Configure the servers as large instances and re-deploy.
- B. Increase the instance count to three.
- C. Deploy the application to Azure Web Sites.
- D. Increase the processors allocated to the instances.

Answer: A

Explanation: References: http://msdn.microsoft.com/en-us/library/azure/dn197896.aspx

#### **Question: 6**

You manage a cloud service that has a web application named WebRole1. WebRole1 writes error

messages to the Windows Event Log.

Users report receiving an error page with the following message: "Event 26 has occurred. Contact your system administrator."

You need to access the WebRole1 event log.

Which three actions should you perform? Each correct answer presents part of the solution.

- A. Enable verbose monitoring.
- B. Update the WebRole1 web.config file.
- C. Update the cloud service definition file and the service configuration file.
- D. Run the Set-AzureVMDiagnosticsExtensionPowerShell cmdlet.
- E. Run the Enable-AzureWebsiteApplicationDiagnostic PowerShell cmdlet.
- F. Create a storage account.

Answer: A,C,F

Explanation:

step 1 specify the scheduled TransferLogLevelFilter to Verbose in the diagnostics.wadcfg
step 2 Update the cloud service definition file and the service configuration file (.cspkg)
step 3 best practice is to create a separate storage account for logging diagnostics data
References: http://azure.microsoft.com/en-us/documentation/articles/cloud-services-how-tomonitor/

#### Question: 7

#### DRAG DROP

You manage an application hosted on cloud services. The development team creates a new version of the application. The updated application has been packaged and stored in an Azure Storage account.

You have the following requirements:

Deploy the latest version of the application to production with the least amount of downtime.

Ensure that the updated application can be tested prior to deploying to the Production site.

Ensure that the original version of the application can be restored until the new version is verified.

Which four steps should you perform in sequence? To answer, move the appropriate actions from the list of actions to the answer area and arrange them in the correct order.

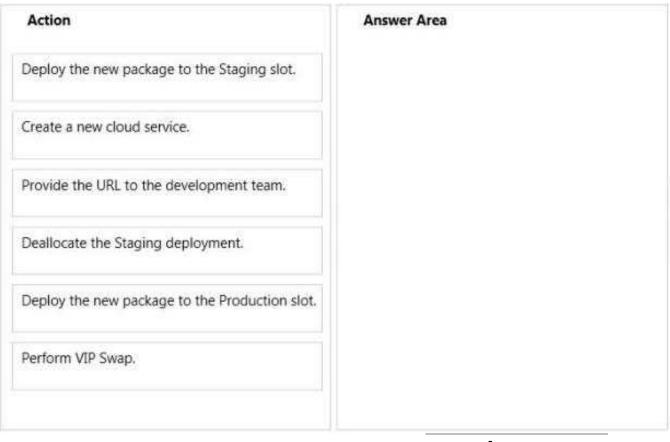

Answer:

| Answer Area                            |       |
|----------------------------------------|-------|
| Deploy the new package to the Staging  | slot. |
| Provide the URL to the development tea | m.    |
| Perform VIP Swap.                      |       |
| Deallocate the Staging deployment.     |       |

Once you have uploaded the compiled package to Azure Storage, you would create a new staging

deployment. You can then provide the URL to the development team. Once approved, you would promote the new deployment to production by performing a VIP swap. You can then stop the instance of the old production deployment and keep it at hand in the staging slot. References:

http://msdn.microsoft.com/en-us/library/ff803371.aspx

#### **Question: 8**

You manage a cloud service that utilizes data encryption.

You need to ensure that the certificate used to encrypt data can be accessed by the cloud service application.

What should you do?

A. Upload the certificate referenced in the application package.

B. Deploy the certificate as part of the application package.

C. Upload the certificate's public key referenced in the application package.

D. Use RDP to install the certificate.

Answer: A

Explanation:

You have to upload a .pfx file, and not a .cer file. pfx files contains the private key, while cer files contains public and private keys.

References: http://azure.microsoft.com/en-gb/documentation/articles/cloud-services-configure-ssl-certificate/#step3

#### Question: 9

You administer a Windows Server virtual machine (VM).

You upload the VM to Azure.

You need to ensure that you are able to deploy the BGInfo and VMAccess extensions. What should you do?

A. Select the Install the VM Agent checkbox while provisioning a VM based on your uploaded VHD.

B. Select the Enable the VM Extensions checkbox while provisioning a VM based on your uploaded VHD.

C. Install the VM Agent MSI and execute the following Power Shell commands:\$vm = Get-AzureVM - serviceName \$svc -Name \$name\$vm.VM.ProvisionGuestAgent = \$trueUpdate-AzureVM -Name Sname -VM \$vm.VM -ServiceName \$svc

D. Install the VM Agent MSI and execute the following Power Shell commands:\$vm = Get-AzureVM - serviceName \$svc -Name \$nameSet-AzureVMBGInfoExtension -VM \$vm.VMSet-AzureVM Access Extension -VM \$vm.VMUpdate-AzureVM -Name Sname -VM \$vm.VM -ServiceName \$svc

Answer: C

Explanation:

You are uploading a VM to Azure (not provisioning a VM from Azure – so therefore needs the VM Agent MSI)

Is VM Agent installed? \$x = Get-AzureVM -ServiceName \$vmName \$x.vm.ProvisionGuestAgent If 'False' – 1. Install standalone VM Agent 2. Inform the Azure platform that the VM now has the agent installed \$vm = Get-AzureVM -serviceName \$svc -Name \$name \$vm.VM.ProvisionGuestAgent = \$TRUE Update-AzureVM -Name \$name -VM \$vm.VM -ServiceName \$svc References: https://msdn.microsoft.com/en-us/library/azure/dn832621.aspx

#### Question: 10

You manage a cloud service that supports features hosted by two instances of an Azure virtual machine (VM).

You discover that occasional outages cause your service to fail.

You need to minimize the impact of outages to your cloud service.

Which two actions should you perform? Each correct answer presents part of the solution.

A. Deploy a third instance of the VM.

- B. Configure Load Balancing on the VMs.
- C. Redeploy the VMs to belong to an Affinity Group.
- D. Configure the VMs to belong to an Availability Set.

Answer: B,D

Explanation:

Adding your virtual machine to an availability set helps your application stay available during network failures, local disk hardware failures, and any planned downtime.

Combine the Azure Load Balancer with an Availability Set to get the most application resiliency. The Azure Load Balancer distributes traffic between multiple virtual machines.

References: http://azure.microsoft.com/en-gb/documentation/articles/virtual-machines-manageavailability/

#### Question: 11

You administer an Azure subscription with an existing cloud service named contosocloudservice. Contosocloudservice contains a set of related virtual machines (VMs) named ContosoDC, ContosoSQL and ContosoWeb1.

You want to provision a new VM within contosocloudservice.

You need to use the latest gallery image to create a new Windows Server 2012 R2 VM that has a target IOPS of 500 for any provisioned disks.

Which PowerShell command should you use?

- A PS C:\> \$image = (Get-AzureVMImage | ? { \$\_.OS -eq "Windows" -and \$\_.ImageFamily -eq "Windows Server 2012 R2 Datacenter" } | Sort-Object PublishDate -Descending | Select-Object -First 1).ImageName PS C:\> New-AzureVMConfig -Name "ContosoWeb2" -InstanceSize Small -ImageName \$image | Add-AzureProvisioningConfig -Windows -AdminUser \$adminUser -Password \$adminPassword | New-AzureVM
- B. PS C:\> \$image = (Get-AzureVMImage | ? { \$\_.OS -eq "Windows" -and \$\_.ImageFamily -eq "Windows Server 2012 R2 Datacenter" } | Sort-Object PublishDate -Descending | Select-Object -First 1).ImageName PS C:\> New-AzureVMConfig -Name "ContosoWeb2" -InstanceSize Basic\_A1 -ImageName \$image | Add-AzureProvisioningConfig -Windows -AdminUser \$adminUser -Password \$adminPassword | New-AzureVM -ServiceName "contosocloudservice"
- C. PS C:\> New-AzureQuickVM –Windows -ServiceName "contosocloudservice" –Name "ContosoWeb2" –ImageName (Get-AzureVMImage | ? { \$\_OS -eq "Windows" -and \$\_ImageFamily -eq "Windows Server 2012 R2 Datacenter" }).ImageName | ? { \$ – Password \$adminPasswd –InstanceSize Small
- D. PS C:\> \$image = (Get-AzureVMImage | ? { \$\_.OS -eq "Windows" -and \$\_.ImageFamily -eq "Windows Server 2012 R2 Datacenter" } | Sort-Object PublishDate -Descending | Select-Object -First 1).ImageName PS C:\> New-AzureQuickVM -Windows -ServiceName "contosocloudservice" -Name "ContosoWeb2" -ImageName \$image -Password \$adminPasswd -InstanceSize Small
- A. Option A
- B. Option B
- C. Option C
- D. Option D

Answer: D

#### Explanation:

The New-AzureQuickVM cmdlet sets the configuration for a new virtual machine and creates the virtual machine. You can create a new Azure service for the virtual machine by specifying either the Location or AffinityGroup parameters, or deploy the new virtual machine into an existing service. AdminUsername is not required.

## -AdminUsername<String>

Specifies the name for the administrative account to create.

| Aliases                     | none  |
|-----------------------------|-------|
| Required?                   | false |
| Position?                   | named |
| Default Value               | none  |
| Accept Pipeline Input?      | false |
| Accept Wildcard Characters? | false |

References:

https://msdn.microsoft.com/en-us/library/azure/dn495183.aspx

#### Question: 12

#### DRAG DROP

You administer an Azure Virtual Machine (VM) named server1. The VM is in a cloud service named ContosoService1.

You discover that the VM is experiencing storage issues due to increased application logging on the server.

You need to create a new 256-GB disk and attach it to the server.

Which Power Shell cmdlets should you use? To answer, drag the appropriate cmdlet to the correct location in the Power Shell command. Each cmdlet may be used once, more than once, or not at all. You may need to drag the split bar between panes or scroll to view content.

| PowerShell cmdlets  | PowerSh                                      | ell command      |                |               |                              |
|---------------------|----------------------------------------------|------------------|----------------|---------------|------------------------------|
|                     | C:\PS>                                       | PowerShell Co    | mmand          | "Contoso      | Service1"                    |
| Add-AzureDisk       | A-19-10-10-10-10-10-10-10-10-10-10-10-10-10- |                  | PowerShell Cor | mmond         | 1                            |
| Add-AzureDataDisk   | -Name "se                                    |                  | 1              | werShell Comm | -CreateNew -DiskSizeInGB 256 |
| Add-AzureVhd        | -DISKLaDe                                    | l "data1" -LUN 1 |                | 11            |                              |
| Get-AzureVM         |                                              |                  |                |               |                              |
| Get-AzureVMImage    |                                              |                  |                |               |                              |
| Update-AzureVM      |                                              |                  |                |               |                              |
| Update-AzureVMImage |                                              |                  |                |               |                              |

Answer:

#### PowerShell command

| C:\PS> Get-AzureVM |            | "Conto | osoService1" |                              |  |
|--------------------|------------|--------|--------------|------------------------------|--|
| -Name "            | server1"   | Add-Az | ureDataDisk  | -CreateNew -DiskSizeInGB 256 |  |
| -DiskLat           | el "data1" | -LUN 1 | Update-Azure | VM                           |  |

This example gets a virtual machine object for the virtual machine named "MyVM" in the "myservice" cloud service, updates the virtual machine object by attaching an existing data disk from the repository using the disk name, and then updates the Azure virtual machine.

Windows PowerShell

C:\PS>Get-AzureVM "myservice" -Name "MyVM" `| Add-AzureDataDisk -Import -DiskName "MyExistingDisk" -LUN 0 `| Update-AzureVM

References:

http://msdn.microsoft.com/en-us/library/dn495298.aspx

#### Question: 13

Your company has two cloud services named CS01 and CS02. You create a virtual machine (VM) in CS02 named Accounts.

You need to ensure that users in CS01 can access the Accounts VM by using port 8080. What should you do?

A. Create a firewall rule.

- B. Configure load balancing.
- C. Configure port redirection.
- D. Configure port forwarding.
- E. Create an end point.

Answer: E

Explanation:

All virtual machines that you create in Azure can automatically communicate using a private network channel with other virtual machines in the same cloud service or virtual network. However, other resources on the Internet or other virtual networks require endpoints to handle the inbound network traffic to the virtual machine.

References:

http://azure.microsoft.com/en-us/documentation/articles/virtual-machines-set-up-endpoints/

#### Question: 14

You administer a solution deployed to a virtual machine (VM) in Azure. The VM hosts a web service that is used by several applications. You are located in the US West region and have a worldwide user base.

Developers in Asia report that they experience significant delays when they execute the services. You need to verify application performance from different locations.

Which type of monitoring should you configure?

- A. Disk Read
- B. Endpoint
- C. Network Out
- D. CPU
- E. Average Response Time

Answer: B

Explanation:

The question states: "You need to verify application performance from different locations". The question is not asking you to determine WHY the application is slow, it's asking you to 'measure' the performance from different locations.

Endpoint Monitoring monitors your server with HTTP Get requests from locations that you choose. References:

https://azure.microsoft.com/en-us/documentation/articles/web-sites-monitor/#webendpointstatus https://azure.microsoft.com/en-us/documentation/articles/app-insights-web-monitor-performance/

#### Question: 15

You are the administrator for three Azure subscriptions named Dev, Test, and Prod.

Your Azure Power Shell profile is configured with the Dev subscription as the default.

You need to create a new virtual machine in the Test subscription by using the least administrative effort.

Which Power Shell command should you use?

- OA PS C:\> Select-AzureSubscription -SubscriptionName "Test"
- OB. PS C:\> Set-AzureSubscription -SubscriptionName "Test" -CurrentStorageAccountName "teststorage" PS C:\> Select-AzureSubscription "Test"
- OC. PS C:\> Set-AzureSubscription "Test" -CurrentStorageAccountName "teststorage"

OD. PS C:\> Select-AzureSubscription -SubscriptionName "Test" –Default

- A. Option A
- B. Option B
- C. Option C
- D. Option D

Answer: A

Explanation: Example: Set the current subscription This command makes Test the current subscription. Windows PowerShell C:\PS> Select-AzureSubscription -SubscriptionName Test -Current References: http://msdn.microsoft.com/en-us/library/dn722499.aspx